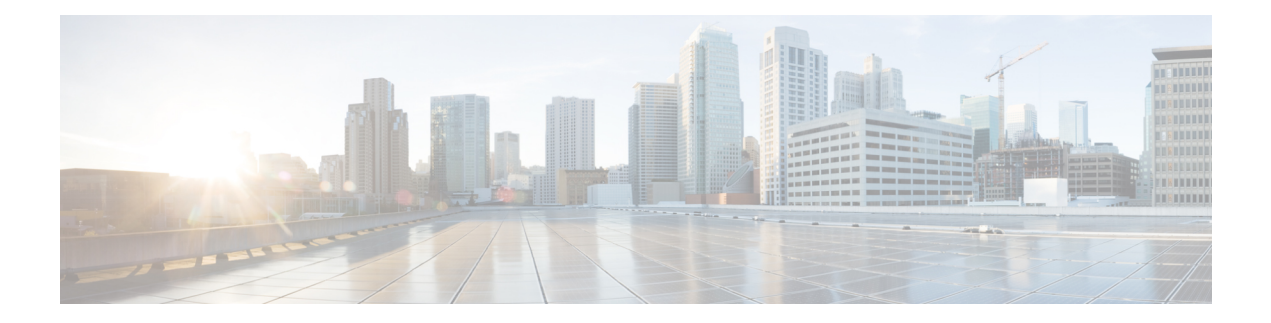

# アカウンティングの設定

AAAアカウンティング機能を使用すると、ユーザーがアクセスするサービス、およびユーザー が消費するネットワーク リソース量を追跡できます。AAA アカウンティングをイネーブルに すると、ネットワーク アクセス サーバーから TACACS+ または RADIUS セキュリティ サー バー(実装しているセキュリティ手法によって異なります)に対して、アカウンティングレ コードの形式でユーザー アクティビティがレポートされます。各アカウンティング レコード にはアカウンティングの Attribute-Value (AV) ペアが含まれ、レコードはセキュリティ サー バに格納されます。このデータを分析して、ネットワーク管理、クライアント課金、および監 査に利用できます。

- アカウンティングを設定するための前提条件 (1 ページ)
- アカウンティングの設定の制約事項 (2 ページ)
- アカウンティングの設定に関する情報 (2 ページ)
- AAA アカウンティングの設定方法 (17 ページ)
- AAA アカウンティングの設定例 (26 ページ)
- アカウンティングの設定に関するその他の参考資料 (30 ページ)
- アカウンティングの設定の機能履歴 (31 ページ)

# アカウンティングを設定するための前提条件

次のタスクを実行してから、名前付き方式リストを使用してアカウンティングを設定します。

- ネットワークアクセスサーバで AAA を有効にするには、グローバル コンフィギュレー ション モードで **aaa new-model** コマンドを使用します。
- RADIUS または TACACS+ 認可が発行されている場合、RADIUS または TACACS+ セキュ リティサーバの特性を定義します。Ciscoネットワークアクセスサーバを設定してRADIUS セキュリティサーバと通信する方法の詳細については、「RADIUSの設定」モジュールを 参照してください。Cisco ネットワーク アクセス サーバーを設定して TACACS+ セキュリ ティ サーバーと通信する方法の詳細については、「TACACS+ の設定」モジュールを参照 してください。

# アカウンティングの設定の制約事項

• アカウンティング情報は、最大 4 台の AAA サーバにのみ同時送信できます。

# アカウンティングの設定に関する情報

### アカウンティングの名前付き方式リスト

認証および認可方式リストと同様に、アカウンティングの方式リストには、アカウンティング の実行方法とその方式を実行するシーケンスが定義されています。

アカウンティングの名前付き方式リストには、特定のセキュリティプロトコルを指定し、アカ ウンティングサービスの特定の行またはインターフェイスに使用できます。唯一の例外は、デ フォルトの方式リスト(「default」という名前)です。デフォルトの方式リストは、明示的に 定義された名前付きの方式リストを持つインターフェイスを除くすべてのインターフェイスに 自動的に適用されます。定義済みの方式リストは、デフォルトの方式リストに優先します。

方式リストは、シーケンスで照会されるアカウンティング方式(RADIUS、TACACS+ など) を説明する単なる名前付きリストです。方式リストでは、アカウンティングに1つまたは複数 のセキュリティプロトコルを指定できます。そのため、最初の方式が失敗した場合に備えてア カウンティングのバックアップ システムを確保できます。Cisco IOS ソフトウェアでは、リス トされている最初の方式を使用して、アカウンティングをサポートします。その方式が応答し ない場合、リストされている次のアカウンティング方式が選択されます。このプロセスは、リ ストのいずれかのアカウンティング方式と通信に成功するか、定義されているすべての方式が 試行されるまで継続されます。

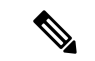

Cisco IOS ソフトウェアでは、前の方式で応答が得られない場合にのみ、リストされている次 のアカウンティング方式でアカウンティングが試行されます。このサイクルの任意の時点でア カウンティングが失敗した場合(つまり、セキュリティ サーバーからユーザー アクセスの拒 否応答が返される場合)、アカウンティングプロセスは停止し、その他のアカウンティング方 式は試行されません。 (注)

アカウンティング方式リストは、要求されるアカウンティングの種類によって変わります。 AAA は、次の 7 種類のアカウンティングをサポートしています。

- **Network** :パケットやバイトカウントなど、すべての PPP、SLIP、または ARAP セッショ ンに関する情報を提供します。
- **EXEC**:ネットワークアクセスサーバのユーザEXECターミナルセッションに関する情報 を提供します。
- **Commands**:ユーザが発行するEXECモードコマンドに関する情報を提供します。コマン ド アカウンティングは、特定の特権レベルに関連付けられた、グローバル コンフィギュ レーション コマンドなどのすべての EXEC モード コマンドについて、アカウンティング レコードを生成します。
- **Connection**:Telnet、ローカルエリアトランスポート(LAT)、TN3270、パケットアセン ブラ/ディスアセンブラ(PAD)、rlogin などのネットワークアクセスサーバから行われた すべてのアウトバンド接続に関する情報を提供します。
- **System** :システムレベルのイベントに関する情報を提供します。
- **Resource** :ユーザ認証に成功したコールの「開始」および「終了」レコードを提供しま す。また、認証に失敗したコールの「終了」レコードを提供します。
- **VRRS** : Virtual Router Redundancy Service (VRRS) に関する情報を提供します。

# 

(注)

システム アカウンティングは、名前付きアカウンティング リストを使用しません。システム アカウンティングのデフォルト リストだけを定義できます。

方式指定リストが作成されると、指定したアカウンティングタイプのアカウンティング方式の リストが定義されます。

アカウンティング方式リストを特定の回線またはインターフェイスに適用してから、定義済み 方式のいずれかを実行する必要があります。唯一の例外は、デフォルトの方式リスト(「default」 という名前)です。名前付き方式リストを指定せずに、特定のアカウンティングタイプに対し て **aaa accounting** コマンドを発行すると、明示的に名前付き方式リストが定義されている場合 を除き、すべてのインターフェイスまたは回線にデフォルトの方式リストが自動的に適用され ます(定義した方式リストは、デフォルトの方式リストよりも優先されます)。デフォルトの 方式リストが定義されていない場合、アカウンティングは実行されません。

ここでは、次の内容について説明します。

#### 方式リストとサーバ グループ

サーバー グループは、方式リストに使用する既存の RADIUS または TACACS+ サーバー ホス トをグループ化する方法の1つです。次の図に、4台のセキュリティサーバ (R1 と R2 は RADIUS サーバ、T1 と T2 は TACACS+ サーバ)が設置された一般的な AAA ネットワーク設 定を示します。R1 と R2 は RADIUS サーバーのグループから構成されます。T1 と T2 は TACACS+ サーバーのグループから構成されます。

Cisco IOSソフトウェアでは、RADIUSおよびTACACS+サーバー設定はグローバルです。サー バー グループを使用して、設定済みのサーバー ホストのサブセットを指定できます。このよ うなサーバー グループは、特定のサービスに使用できます。たとえば、サーバー グループを 使用すると、R1 と R2 を個別のサーバー グループ(SG1 と SG2)として定義し、T1 と T2 を 個別のサーバーグループ(SG3とSG4)として定義できます。つまり、R1とT1(SG1とSG3) または R2 と T2(SG2 と SG4)を方式リストに指定することができます。そのため、RADIUS および TACACS+ のリソースを割り当てる場合の柔軟性が高くなります。

サーバグループには、1台のサーバに対して複数のホストエントリを含めることができます。 エントリごとに固有の識別情報を設定します。固有の識別情報は、IP アドレスと UDP ポート 番号の組み合わせで構成されます。これにより、RADIUSホストとして定義されているさまざ まなポートが、固有の AAA サービスを提供できるようになります。つまり、この固有識別情 報を使用して、1 台のサーバー上に複数の UDP ポートが存在する場合、同じ IP アドレスから それぞれの UDP ポートに対して RADIUS 要求を送信できます。1 台の RADIUS サーバー上に ある異なる2つのホストエントリが1つのサービス(アカウンティングなど)に設定されてい る場合、設定されている2番めのホストエントリは最初のホストエントリのフェールオーバー バックアップとして動作します。この例を使用して、最初のホストエントリがアカウンティン グ サービスの提供に失敗した場合、ネットワーク アクセス サーバーは、同じデバイスに設定 されている2番めのホストエントリに対してアカウンティングサービスを試行します(RADIUS ホスト エントリは、設定順に試行されます)。

サーバーグループの設定および着信番号識別サービス(DNIS)番号に基づくサーバーグルー プの設定の詳細については、「RADIUS の設定」または「TACACS+ の設定」を参照してくだ さい。

#### **AAA** アカウンティング方式

次の2つのアカウンティング方式がサポートされます。

- TACACS+:ネットワークアクセスサーバは、アカウンティングレコードの形式でTACACS+ セキュリティサーバに対してユーザアクティビティを報告します。各アカウンティングレ コードは、アカウンティングAVペアが含まれ、セキュリティサーバ上で保管されます。
- RADIUS:ネットワークアクセスサーバは、アカウンティングレコードの形式で RADIUS セキュリティサーバに対してユーザアクティビティを報告します。各アカウンティングレ コードは、アカウンティングAVペアが含まれ、セキュリティサーバ上で保管されます。

パスワードおよびアカウンティングログは、TACACS+ または RADIUS セキュリティサーバへ 送信される前にマスクされます。マスクされていない情報をTACACS+またはRADIUSセキュ リティサーバに送信するには、**aaa accounting commands visible-keys** コマンドを使用します。 (注)

#### アカウンティング レコードの種類

最小限のアカウンティングの場合、**stop-only**キーワードを使用します。このキーワードによっ て、要求されたユーザプロセスの終了時に、終了レコードアカウンティング通知を送信するよ う、指定した方式(**RADIUS** または **TACACS+**)に指示します。詳細なアカウンティング情報 が必要な場合、**start-stop** キーワードを使用して、要求されたイベントの開始時には開始アカ ウンティング通知、そのイベントの終了時には修理用アカウンティング通知を送信します。こ の回線またはインターフェイスですべてのアカウンティングアクティビティを終了するには、 **none** キーワードを使用します。

#### アカウンティング方式

次の表に、サポートされるアカウンティング方式を示します。

#### 表 **<sup>1</sup> : AAA** アカウンティング方式

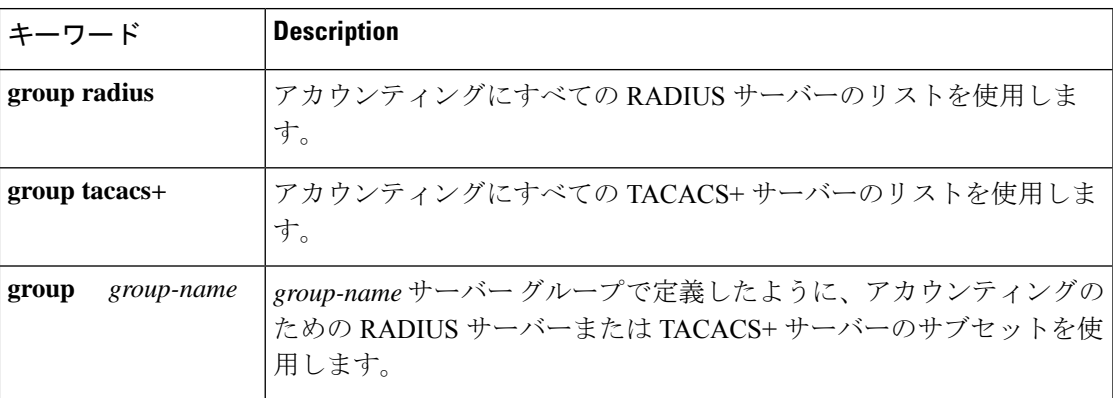

method引数は、認証アルゴリズムが試行する実際の方式を指します。追加の認証方式は、直前 の方式で(失敗した場合ではなく)エラーが返された場合にのみ使用されます。他のすべての 方式がエラーを返しても、認証に成功したことを指定するには、コマンドで追加の方式を指定 します。たとえば、TACACS+ 認証がエラーを返す場合に認証のバックアップ方式として RADIUSを指定するacct tac1という方式リストを作成するには、次のコマンドを入力します。

aaa accounting network acct\_tac1 stop-only group tacacs+ group radius

名前付きリストが **aaa accounting** コマンドに指定されていない場合に使用するデフォルトのリ ストを作成するには、**default**キーワードの後ろにデフォルト状況で使用される方式を指定しま す。デフォルト認証方式リストは、自動的にすべてのインターフェイスに適用されます。

たとえば、ログイン時のユーザー認証のデフォルト方式としてRADIUSを指定するには、次の コマンドを入力します。

aaa accounting network default stop-only group radius

AAA アカウンティングは、次の方式をサポートします。

- **group tacacs** :ネットワークアクセスサーバーからアカウンティング情報を TACACS+ セ キュリティサーバーに送信するようにするには、**group tacacs+** *method* キーワードを使用 します。
- **group radius** :ネットワークアクセスサーバーからアカウンティング情報を RADIUS セ キュリティサーバーに送信するようにするには、**groupradius** *method* キーワードを使用し ます。

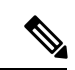

SLIP のアカウンティング方式リストは、関連インターフェイスで PPP に設定されているすべ ての方式に従います。特定のインターフェイスに定義および適用されるリストがない場合(ま たは PPP 設定が指定されていない場合)、アカウンティングのデフォルト設定が適用されま す。 (注)

• **group** *group-name* :RADIUS または TACACS+ サーバーのサブセットを指定して、アカ ウンティング方式として使用するには、**group** *group-name* 方式を指定して **aaa accounting** コマンドを使用します。グループ名とそのグループのメンバを指定して定義するには、**aaa group server** コマンドを使用します。たとえば、**aaa group server** コマンドを使用して、 **group loginrad** のメンバを最初に定義します。

```
aaa group server radius loginrad
server 172.16.2.3
server 172.16.2 17
server 172.16.2.32
```
このコマンドにより、172.16.2.3、172.16.2.17、172.16.2.32のRADIUSサーバーが**grouploginrad** のメンバとして指定されます。

他の方式リストが定義されていない場合、ネットワークアカウンティングの方式として**group loginrad** を指定するには、次のコマンドを入力します。

aaa accounting network default start-stop group loginrad

アカウンティング方式としてグループ名を使用するには、事前にRADIUSまたはTACACS+セ キュリティ サーバーとの通信をイネーブルにする必要があります。

### **AAA** アカウンティング タイプ

#### ネットワーク アカウンティング

ネットワーク アカウンティングは、パケットやバイト カウントなど、すべての PPP、SLIP、 または ARAP セッションに関する情報を提供します。

次に、EXEC セッションを介して着信する PPP ユーザの RADIUS ネットワーク アカウンティ ング レコードに含まれる情報の例を示します。

```
Wed Jun 27 04:44:45 2001
       NAS-IP-Address = "172.16.25.15"
       NAS-Port = 5
       User-Name = "username1"
        Client-Port-DNIS = "4327528"
        Caller-ID = "562"Acct-Status-Type = Start
       Acct-Authentic = RADIUS
        Service-Type = Exec-User
        Acct-Session-Id = "0000000D"Acct-Delay-Time = 0
        User-Id = "username1"
       NAS-Identifier = "172.16.25.15"
Wed Jun 27 04:45:00 2001
        NAS-IP-Address = "172.16.25.15"
        NAS-Port = 5
       User-Name = "username1"
       Client-Port-DNIS = "4327528"
        Caller-ID = "562"Acct-Status-Type = Start
        Acct-Authentic = RADIUS
```

```
Service-Type = Framed
        Acct-Session-Id = "0000000E"Framed-IP-Address = "10.1.1.2"
        Framed-Protocol = PPP
        Acct-Delay-Time = 0
        User-Id = "username1"
        NAS-Identifier = "172.16.25.15"
Wed Jun 27 04:47:46 2001
        NAS-IP-Address = "172.16.25.15"
        NAS-Port = 5User-Name = "username1"
        Client-Port-DNIS = "4327528"
        Caller-ID = "562"Acct-Status-Type = Stop
        Acct-Authentic = RADIUS
        Service-Type = Framed
        Acct-Session-Id = "0000000E"
        Framed-IP-Address = "10.1.1.2"Framed-Protocol = PPP
        Acct-Input-Octets = 3075
        Acct-Output-Octets = 167
        Acct-Input-Packets = 39
        Acct-Output-Packets = 9
        Acct-Session-Time = 171
        Acct-Delay-Time = 0
        User-Id = "username1"
        NAS-Identifier = "172.16.25.15"Wed Jun 27 04:48:45 2001
        NAS-IP-Address = "172.16.25.15"
        NAS-Port = 5User-Name = "username1"
        Client-Port-DNIS = "4327528"
        Caller-ID = "408"Acct-Status-Type = Stop
        Acct-Authentic = RADIUS
        Service-Type = Exec-User
        Acct-Session-Id = "0000000D"
        Acct-Delay-Time = 0
        User-Id = "username1"
        NAS-Identifier = "172.16.25.15"
```
次に、最初にEXECセッションを開始したPPPユーザのTACACS+ネットワークアカウンティ ング レコードに含まれる情報の例を示します。

```
Wed Jun 27 04:00:35 2001 172.16.25.15 username1 tty4 562/4327528
starttask_id=28 service=shell
Wed Jun 27 04:00:46 2001 172.16.25.15 username1 tty4 562/4327528
starttask id=30 addr=10.1.1.1 service=ppp
Wed Jun 27 04:00:49 2001 172.16.25.15 username1 tty4 408/4327528
updattask id=30 addr=10.1.1.1 service=ppp protocol=ip addr=10.1.1.1
Wed Jun 27 04:01:31 2001 172.16.25.15 username1 tty4 562/4327528 stoptask id=30
      addr=10.1.1.1 service=ppp protocol=ip addr=10.1.1.1
                                   bytes in=2844 bytes out=1682 paks in=36
     paks out=24 elapsed time=51
Wed Jun 27 04:01:32 2001 172.16.25.15 username1 tty4 562/4327528 stoptask_id=28
      service=shell elapsed time=57
```
(注)

アカウンティング パケット レコードの正確なフォーマットは、セキュリティ サーバ デーモン に応じて変わります。

コードに含まれる情報の例を示します。 Wed Jun 27 04:30:52 2001 NAS-IP-Address = "172.16.25.15"  $NAS-Port = 3$ User-Name = "username1" Client-Port-DNIS = "4327528"  $Caller-ID = "562"$ Acct-Status-Type = Start Acct-Authentic = RADIUS Service-Type = Framed  $Acct-Session-Id = "0000000B"$ Framed-Protocol = PPP Acct-Delay-Time = 0 User-Id = "username1" NAS-Identifier = "172.16.25.15" Wed Jun 27 04:36:49 2001 NAS-IP-Address = "172.16.25.15" NAS-Port = 3 User-Name = "username1" Client-Port-DNIS = "4327528"  $Caller-ID = "562"$ Acct-Status-Type = Stop Acct-Authentic = RADIUS Service-Type = Framed Acct-Session-Id = "0000000B" Framed-Protocol = PPP Framed-IP-Address = "10.1.1.1" Acct-Input-Octets = 8630 Acct-Output-Octets = 5722 Acct-Input-Packets = 94 Acct-Output-Packets = 64 Acct-Session-Time = 357 Acct-Delay-Time = 0 User-Id = "username1" NAS-Identifier = "172.16.25.15"

次に、autoselect を介して着信する PPP ユーザの RADIUS ネットワーク アカウンティング レ

次に、autoselect を介して着信する PPP ユーザの TACACS+ ネットワーク アカウンティング レ コードに含まれる情報の例を示します。

Wed Jun 27 04:02:19 2001 172.16.25.15 username1 Async5 562/4327528 starttask id=35 service=ppp Wed Jun 27 04:02:25 2001 172.16.25.15 username1 Async5 562/4327528 updatetask id=35 service=ppp protocol=ip addr=10.1.1.2 Wed Jun 27 04:05:03 2001 172.16.25.15 username1 Async5 562/4327528 stoptask\_id=35 service=ppp protocol=ip addr=10.1.1.2 bytes in=3366 bytes out=2149 paks in=42 paks\_out=28 elapsed\_time=164

#### **EXEC** アカウンティング

EXEC アカウンティングは、ネットワーク アクセス サーバ上にあるユーザ EXEC ターミナル セッション(ユーザシェル)に関する情報を提供します。たとえば、ユーザ名、日付、開始時 刻と終了時刻、アクセス サーバの IP アドレス、および(ダイヤルイン ユーザの場合)発信元 の電話番号などです。

次に、ダイヤルイン ユーザの RADIUS EXEC アカウンティング レコードに含まれる情報の例 を示します。 Wed Jun 27 04:26:23 2001 NAS-IP-Address = "172.16.25.15"  $NAS-Port = 1$ User-Name = "username1" Client-Port-DNIS = "4327528" Caller-ID = "5622329483" Acct-Status-Type = Start Acct-Authentic = RADIUS Service-Type = Exec-User  $Acct-Session-Id = "00000006"$ Acct-Delay-Time = 0 User-Id = "username1" NAS-Identifier = "172.16.25.15" Wed Jun 27 04:27:25 2001 NAS-IP-Address = "172.16.25.15"  $NAS-Port = 1$ User-Name = "username1" Client-Port-DNIS = "4327528" Caller-ID = "5622329483" Acct-Status-Type = Stop Acct-Authentic = RADIUS Service-Type = Exec-User  $Acct-Session-Id = "00000006"$ Acct-Session-Time = 62 Acct-Delay-Time = 0

次に、ダイヤルイン ユーザの TACACS+ EXEC アカウンティング レコードに含まれる情報の 例を示します。

Wed Jun 27 03:46:21 2001 172.16.25.15 username1 tty3 5622329430/4327528 start task\_id=2 service=shell Wed Jun 27 04:08:55 2001 172.16.25.15 username1 tty3 5622329430/4327528 stop task\_id=2 service=shell elapsed\_time=1354

次に、Telnet ユーザの RADIUS EXEC アカウンティング レコードに含まれる情報の例を示しま す。

Wed Jun 27 04:48:32 2001 NAS-IP-Address = "172.16.25.15"  $NAS-Port = 26$ User-Name = "username1" Caller-ID = "10.68.202.158" Acct-Status-Type = Start Acct-Authentic = RADIUS Service-Type = Exec-User Acct-Session-Id = "00000010" Acct-Delay-Time = 0 User-Id =  $"$ username1" NAS-Identifier = "172.16.25.15" Wed Jun 27 04:48:46 2001 NAS-IP-Address = "172.16.25.15"  $NAS-Port = 26$ User-Name = "username1"

User-Id = "username1"

NAS-Identifier = "172.16.25.15"

```
Caller-ID = "10.68.202.158"
Acct-Status-Type = Stop
Acct-Authentic = RADIUS
Service-Type = Exec-User
Acct-Session-Id = "00000010"
Acct-Session-Time = 14
Acct-Delay-Time = 0
User-Id = "username1"
NAS-Identifier = "172.16.25.15"
```
次に、Telnet ユーザの TACACS+ EXEC アカウンティング レコードに含まれる情報の例を示し ます。

Wed Jun 27 04:06:53 2001 172.16.25.15 username1 tty26 10.68.202.158 starttask\_id=41 service=shell Wed Jun 27 04:07:02 2001 172.16.25.15 username1 tty26 10.68.202.158 stoptask id=41 service=shell elapsed time=9

#### コマンド アカウンティング

コマンド アカウンティングは、ネットワーク アクセス サーバで実行される各特権レベルの EXEC シェル コマンドに関する情報を提供します。各コマンド アカウンティング レコードに は、その特権レベルで実行されるコマンド、各コマンドが実行された日時、および実行した ユーザのリストが含まれます。

次に、特権レベル 1 の TACACS+ コマンド アカウンティング レコードに含まれる情報の例を 示します。

Wed Jun 27 03:46:47 2001 172.16.25.15 username1 tty3 5622329430/4327528 stop task\_id=3 service=shell priv-lvl=1 cmd=show version <cr> Wed Jun 27 03:46:58 2001 172.16.25.15 username1 tty3 5622329430/4327528 stop task\_id=4 service=shell priv-lvl=1 cmd=show interfaces Ethernet  $0 \leq cr$ Wed Jun 27 03:47:03 2001 172.16.25.15 username1 tty3 5622329430/4327528 stop task\_id=5 service=shell priv-lvl=1 cmd=show ip route <cr> 次に、特権レベル 15 の TACACS+ コマンド アカウンティング レコードに含まれる情報の例を 示します。

Wed Jun 27 03:47:17 2001 172.16.25.15 username1 tty3 5622329430/4327528<br>stop task id=6 service=shell priv-lvl=15 cmd=configure terminal <cr> stop task\_id=6 service=shell priv-lvl=15 cmd=configure terminal <cr></a>> Wed Jun 27 03:47:21 2001 172.16.25.15 usernamel tty3 5622329430/432752 172.16.25.15 username1 tty3 5622329430/4327528 stop task\_id=7 service=shell priv-lvl=15 cmd=interface Serial 0 <cr> Wed Jun 27 03:47:29 2001 172.16.25.15 username1 tty3 5622329430/4327528 stop task id=8 service=shell priv-lvl=15 cmd=ip address 10.1.1.1 255.255.255.0 <cr>

(注) Cisco の RADIUS 実装は、コマンド アカウンティングをサポートしていません。

接続アカウンティング

接続アカウンティングは、Telnet、LAT、TN3270、PAD、rlogin などのネットワーク アクセス サーバから行われるすべての発信接続に関する情報を提供します。

Wed Jun 27 04:28:00 2001 NAS-IP-Address = "172.16.25.15"  $NAS-Port = 2$ User-Name = "username1" Client-Port-DNIS = "4327528" Caller-ID = "5622329477" Acct-Status-Type = Start Acct-Authentic = RADIUS Service-Type = Login  $Acct-Session-Id = "00000008"$ Login-Service = Telnet Login-IP-Host = "10.68.202.158" Acct-Delay-Time = 0 User-Id = "username1" NAS-Identifier = "172.16.25.15" Wed Jun 27 04:28:39 2001 NAS-IP-Address = "172.16.25.15"  $NAS-Port = 2$ User-Name = "username1" Client-Port-DNIS = "4327528" Caller-ID = "5622329477" Acct-Status-Type = Stop Acct-Authentic = RADIUS Service-Type = Login  $Acct-Session-Id = "00000008"$ Login-Service = Telnet Login-IP-Host = "10.68.202.158" Acct-Input-Octets = 10774 Acct-Output-Octets = 112 Acct-Input-Packets = 91 Acct-Output-Packets = 99 Acct-Session-Time = 39 Acct-Delay-Time = 0 User-Id =  $\sqrt{u}$  watername1"  $NAS-Identifier = "172.16.25.15"$ 

次に、発信 Telnet 接続の RADIUS 接続アカウンティング レコードに含まれる情報の例を示し ます。

次に、発信 Telnet 接続の TACACS+ 接続アカウンティング レコードに含まれる情報の例を示 します。

Wed Jun 27 03:47:43 2001 172.16.25.15 username1 tty3 5622329430/4327528 start task\_id=10 service=connection protocol=telnet addr=10.68.202.158 cmd=telnet username1-sun Wed Jun 27 03:48:38 2001 172.16.25.15 username1 tty3 5622329430/4327528 stop task\_id=10 service=connection protocol=telnet addr=10.68.202.158 cmd=telnet username1-sun bytes in=4467 bytes out=96 paks in=61 paks out=72 elapsed\_time=55

次に、発信 rlogin 接続の RADIUS 接続アカウンティング レコードに含まれる情報の例を示し ます。

```
Wed Jun 27 04:29:48 2001
       NAS-IP-Address = "172.16.25.15"
        NAS-Port = 2
        User-Name = "username1"
        Client-Port-DNIS = "4327528"
        Caller-ID = "5622329477"Acct-Status-Type = Start
```

```
Acct-Authentic = RADIUS
        Service-Type = Login
        Acct-Session-Id = "0000000A"
        Login-Service = Rlogin
        Login-IP-Host = "10.68.202.158"
        Acct-Delay-Time = 0
        User-Id = "username1"
        NAS-Identifier = "172.16.25.15"
Wed Jun 27 04:30:09 2001
        NAS-IP-Address = "172.16.25.15"
        NAS-Port = 2
        User-Name = "username1"
        Client-Port-DNIS = "4327528"
        Caller-ID = "5622329477"
        Acct-Status-Type = Stop
        Acct-Authentic = RADIUS
        Service-Type = Login
       Acct-Session-Id = "0000000A"Login-Service = Rlogin
       Login-IP-Host = "10.68.202.158"
        Acct-Input-Octets = 18686
        Acct-Output-Octets = 86
        Acct-Input-Packets = 90
        Acct-Output-Packets = 68
        Acct-Session-Time = 22
        Acct-Delay-Time = 0
        User-Id = "username1"
        NAS-Identifier = "172.16.25.15"
```
次に、発信 rlogin 接続の TACACS+ 接続アカウンティング レコードに含まれる情報の例を示し ます。

Wed Jun 27 03:48:46 2001 172.16.25.15 username1 tty3 5622329430/4327528 start task id=12 service=connection protocol=rlogin addr=10.68.202.158 cmd=rlogin username1-sun /user username1 Wed Jun 27 03:51:37 2001 172.16.25.15 username1 tty3 5622329430/4327528 stop task id=12 service=connection protocol=rlogin addr=10.68.202.158 cmd=rlogin username1-sun /user username1 bytes\_in=659926 bytes\_out=138 paks\_in=2378 paks\_ out=1251 elapsed\_time=171

次に、発信 LAT 接続の TACACS+ 接続アカウンティング レコードに含まれる情報の例を示し ます。

Wed Jun 27 03:53:06 2001 172.16.25.15 username1 tty3 5622329430/4327528 start task\_id=18 service=connection protocol=lat addr=VAX cmd=lat VAX Wed Jun 27 03:54:15 2001 172.16.25.15 username1 tty3 5622329430/4327528 stop task\_id=18 service=connection protocol=lat addr=VAX cmd=lat VAX bytes\_in=0 bytes\_out=0 paks\_in=0 paks\_out=0 elapsed\_time=6

#### システム アカウンティング

システム アカウンティングは、すべてのシステムレベル イベント(たとえば、システムのリ ブート時やアカウンティングのオン/オフ時)に関する情報を提供します。

次のアカウンティング レコードは、AAA アカウンティングがオフになったことを示す一般的 な TACACS+ システム アカウンティング レコード サーバを示します。

Wed Jun 27 03:55:32 2001 172.16.25.15 unknown unknown unknown start task id=25 service=system event=sys\_acct reason=reconfigure

 $\mathscr{P}$ 

アカウンティングパケットレコードの正確なフォーマットは、TACACS+デーモンに応じて変 わります。 (注)

次のアカウンティングレコードは、AAAアカウンティングがオンになったことを示すTACACS+ システム アカウンティング レコードを示します。

Wed Jun 27 03:55:22 2001 172.16.25.15 unknown unknown unknown stop task id=23 service=system event=sys\_acct reason=reconfigure

#### リソース アカウンティング

シスコが採用している AAA アカウンティングでは、ユーザー認証を通過したコールに対する 「開始」レコードと「終了」レコードがサポートされます。ユーザー認証の一部として認証に 失敗したコールの「終了」レコードを生成する追加機能もサポートされます。このようなレ コードは、ネットワークを管理およびモニタするアカウンティングレコードを採用する場合に 必要です。

ここでは、次の内容について説明します。

#### **AAA** リソース失敗終了アカウンティング

AAA リソース失敗終了アカウンティングの前には、コール設定シーケンスのユーザー認証段 階に到達できなかったコールについて、アカウンティングレコードを提供する方式がありませ んでした。このようなレコードは、ネットワークおよびその卸売りの顧客を管理およびモニ ターするアカウンティング レコードを採用する場合に必要です。

この機能によって、ユーザー認証に到達しなかったコールの「終了」アカウンティングレコー ドが生成されます。「終了」レコードは、コール設定の時点から生成されます。ユーザー認証 に成功したすべてのコールは、従来と同様に動作します。つまり、追加のアカウンティングレ コードは確認されません。

次の図に、通常のコール フローで、AAA リソース失敗終了アカウンティングを有効にしてい ないコール シーケンスを示します。

図**1:**通常のフローで**AAA**リソース失敗終了アカウンティングを有効にしていないモデムダイヤルインコール設定シー ケンス

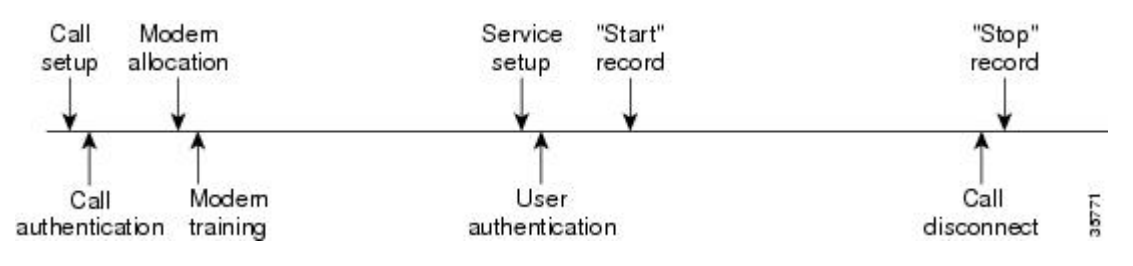

次の図に、通常のコールフローで、AAAリソース失敗終了アカウンティングを有効にしたコー ル シーケンスを示します。

図 **2 :** 通常のフローで **AAA** リソース失敗終了アカウンティングを有効にしたモデム ダイヤルイン コール設定シーケン ス

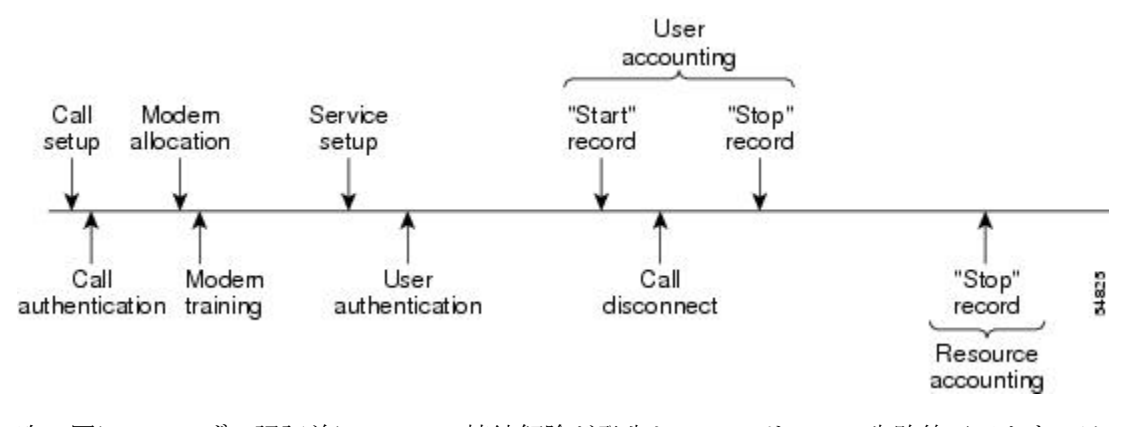

次の図に、ユーザー認証前にコールの接続解除が発生し、AAAリソース失敗終了アカウンティ ングを有効にしたコール設定シーケンスを示します。

図**3 :**ユーザー認証前にコールの接続解除が発生し、**AAA**リソース失敗終了アカウンティングを有効にしたモデムダイ ヤルイン コール設定シーケンス

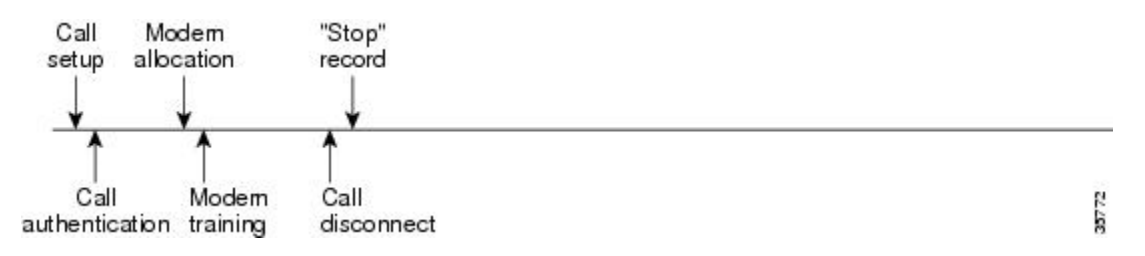

次の図に、ユーザー認証前にコールの接続解除が発生し、AAAリソース失敗終了アカウンティ ングを有効にしていないコール設定シーケンスを示します。

図 **<sup>4</sup> :** ユーザー認証前にコールの接続解除が発生し、**AAA** リソース失敗終了アカウンティングをイネーブルにしていな いモデム ダイヤルイン コール設定シーケンス

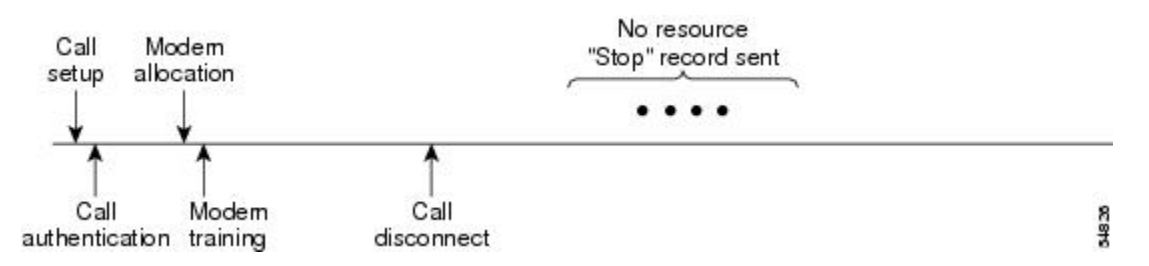

#### 開始 **-** 終了レコードの **AAA** リソース アカウンティング

開始 - 終了レコードの AAA リソース アカウンティングは、各コール設定時に「開始」レコー ドを送信し、コールの接続解除時に対応する「終了」レコードを送信する機能をサポートして います。この機能は、アカウンティングレコードなどを報告するデータの発信元の1つから、 卸売りの顧客を管理およびモニターするために使用できます。

この機能を使用すると、コール設定およびコールの接続解除の「開始 - 終了」アカウンティン グレコードは、デバイスに対するリソース接続の進行状況を追跡します。個別のユーザー認証 「開始-終了」アカウンティングレコードが、ユーザー管理の進行状況を追跡します。これら 2 セットのアカウンティング レコードは、そのコールで固有のセッション ID を使用して相互 リンクされます。

次の図は、AAAリソース開始-終了アカウンティングを有効にしたコール設定シーケンスを示 します。

図 **5 :** リソース開始 **-** 終了アカウンティングを有効にしたモデム ダイヤルイン コール設定シーケンス

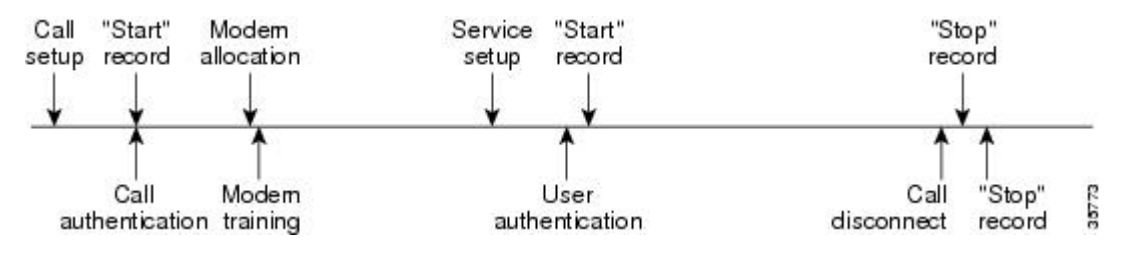

### **AAA** アカウンティングの強化

#### **AAA** ブロードキャスト アカウンティング

AAA ブロードキャスト アカウンティングを有効にすると、アカウンティング情報を複数の AAA サーバに同時に送信できます。つまり、アカウンティング情報を 1 つまた複数の AAA サーバに同時にブロードキャストすることが可能です。この機能を使用すると、サービスプロ バイダーは自社使用のプライベートAAAサーバやエンドユーザのAAAサーバにアカウンティ ング情報を送信できるようになります。この機能では、音声アプリケーションによる課金情報 も提供されます。

ブロードキャストは、RADIUS または TACACS+ サーバのグループに使用できます。また、各 サーバグループは、他のグループとは関係なく、フェールオーバーの場合のバックアップサー バを定義できます。

したがって、サービス プロバイダーとそのエンド ユーザは、アカウンティング サーバに異な るプロトコル(RADIUS または TACACS+)を使用できます。また、サービス プロバイダーと そのエンド ユーザは、それぞれ単独でバックアップ サーバを指定することもできます。音声 アプリケーションについては、独自のフェールオーバーシーケンスを持つ個別のグループを介 して、冗長的なアカウンティング情報を単独で管理できます。

#### **AAA** セッション **MIB**

ユーザがAAAセッションMIB機能を使用すると、簡易ネットワーク管理プロトコル(SNMP) を使用して自身の認証済みクライアント接続をモニタおよび終了できます。そのクライアント のデータが提示されるため、RADIUS または TACACS+ サーバから報告される AAA アカウン ティング情報に直接関連付けることができます。AAA セッション MIB は、次の情報を提供し ます。

• 各 AAA 機能の統計情報(**show radius statistics** コマンドと併用する場合)

- AAA 機能を提供するサーバのステータス
- 外部 AAA サーバの ID
- (アイドル時間などの)リアルタイム情報(アクティブコールを終了するかどうかを評価 する SNMP ネットワークが使用する追加基準を提供します)

次の表に、認証済みクライアントと AAA セッション MIB 機能との接続をモニタおよび終了す るために使用できる SNMP ユーザエンド データ オブジェクトを示します。

#### 表 **2 : SNMP** エンドユーザ データ オブジェクト

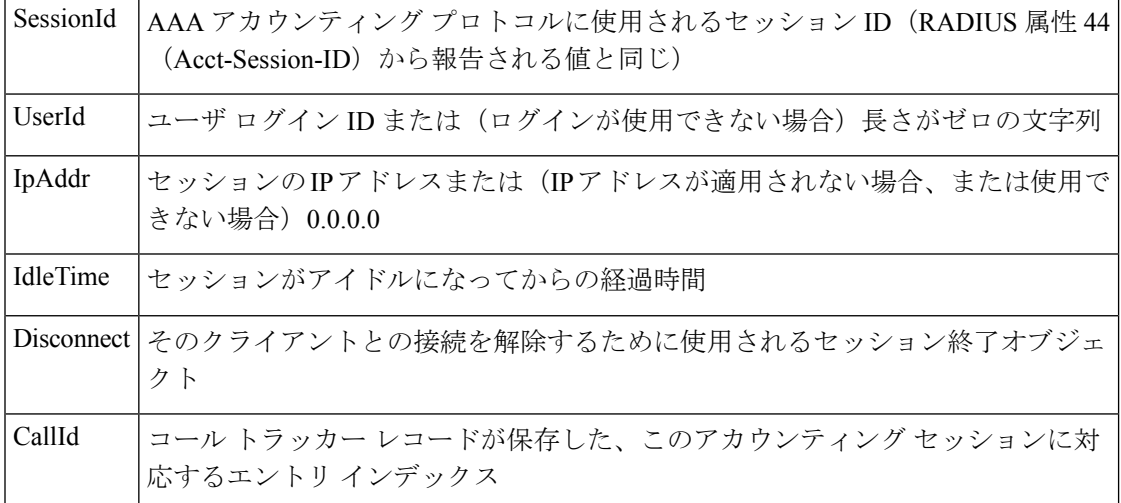

次の表に、システム別に SNMP を使用する AAA セッション MIB 機能から提供される AAA の 概要情報を示します。

#### 表 **3 : SNMP AAA** セッションの概要

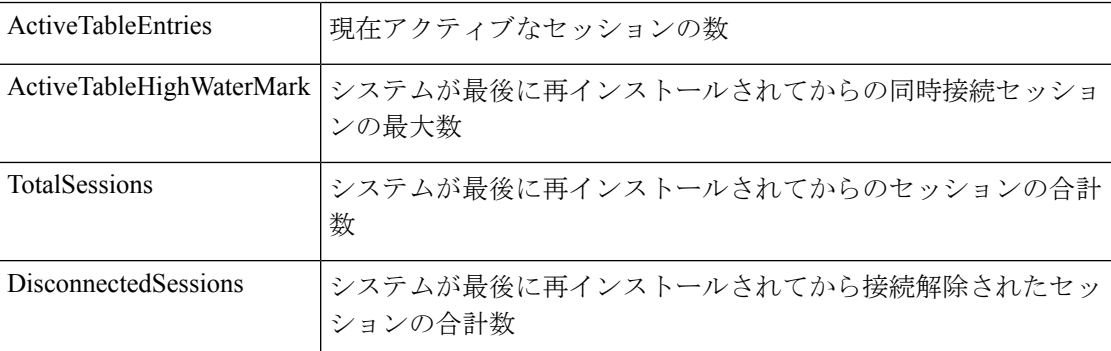

# アカウンティング属性と値のペア

ネットワークアクセスサーバは、TACACS+AVのペアまたは RADIUS 属性 (実装しているセ キュリティ方式によって異なります)に定義されたアカウンティング機能をモニタします。

# **AAA** アカウンティングの設定方法

### 名前付き方式リストによる **AAA** アカウンティングの設定

名前付き方式リストを使用して AAA アカウンティングを設定するには、次の手順を実行しま す。

システム アカウンティングは、名前付き方式リストを使用しません。システム アカウンティ ングの場合、デフォルトの方式リストだけを定義します。 (注)

#### 手順

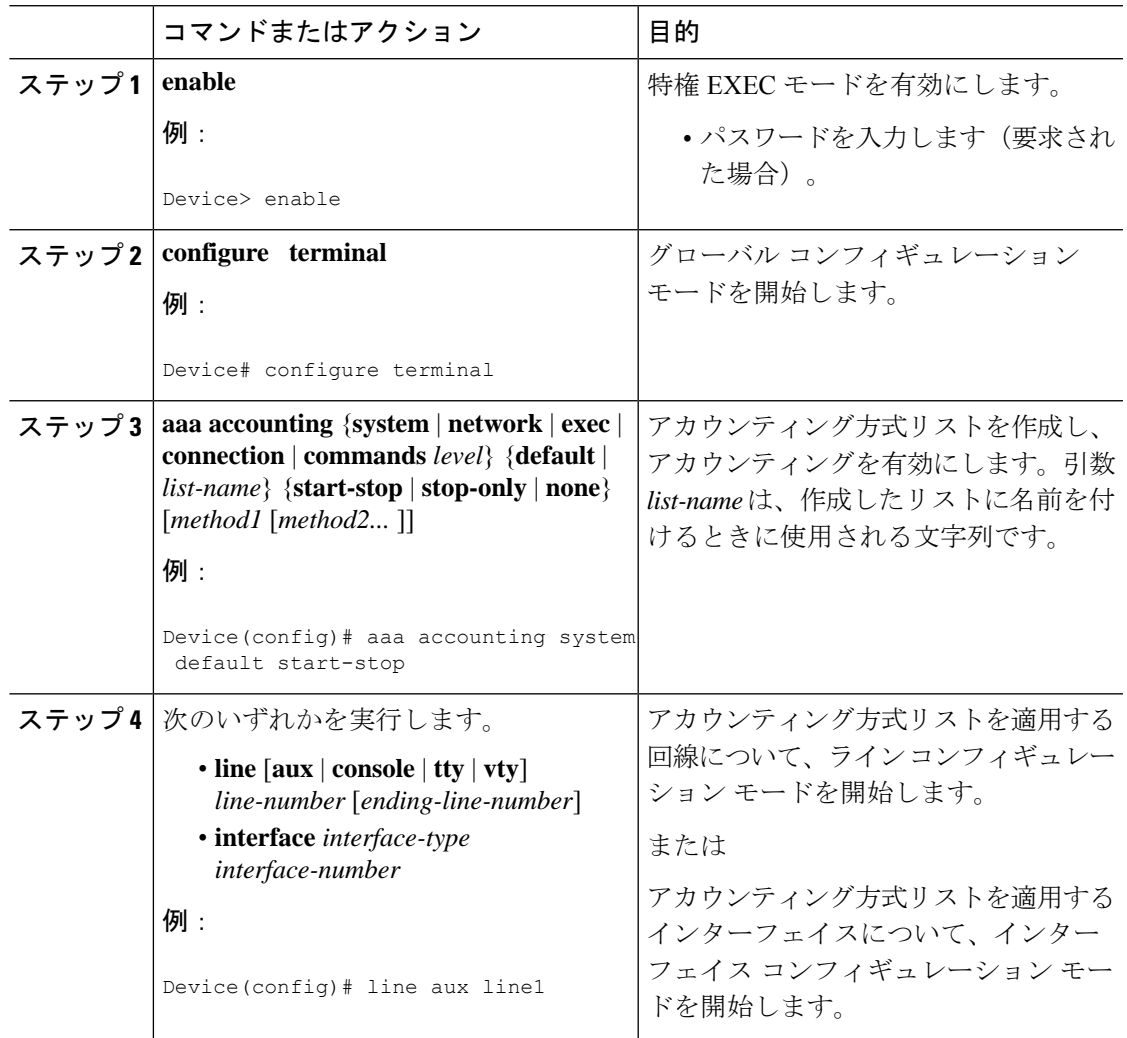

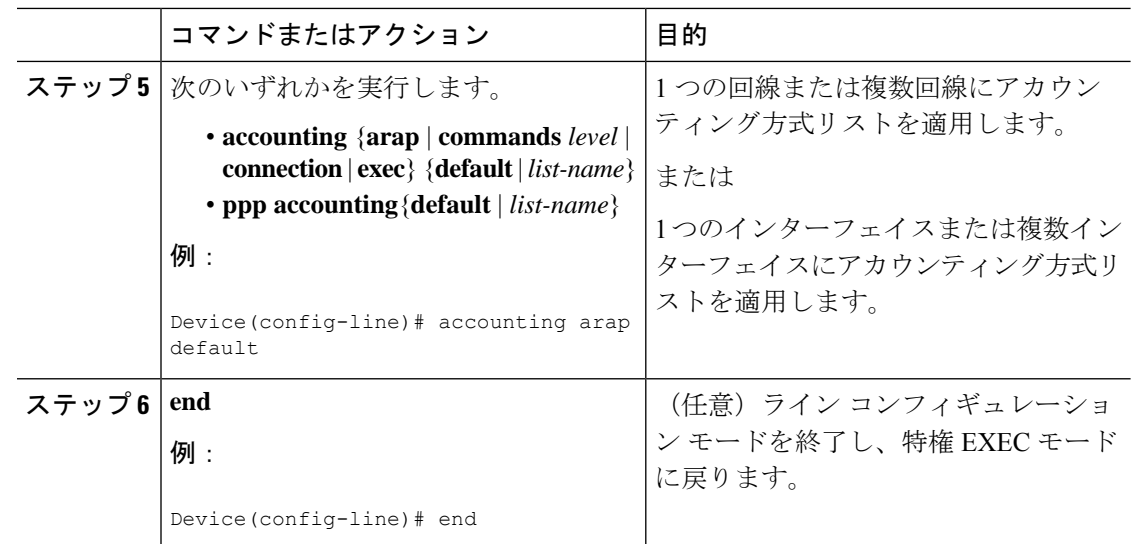

### ヌル ユーザ名セッション時のアカウンティング レコード生成の抑制

AAA アカウンティングをアクティブにすると、Cisco IOS ソフトウェアは、システム上のすべ てのユーザにアカウンティングレコードを発行します。このとき、プロトコル変換のためユー ザ名文字列がヌルになっているユーザも含まれます。この例では、**aaa authentication login** *method-list* **none** コマンドが適用される回線で着信するユーザーがそれに該当します。関連付 けられているユーザ名がないセッションについて、アカウンティングレコードが生成されない ようにするには、グローバル コンフィギュレーション モードで次のコマンドを使用します。

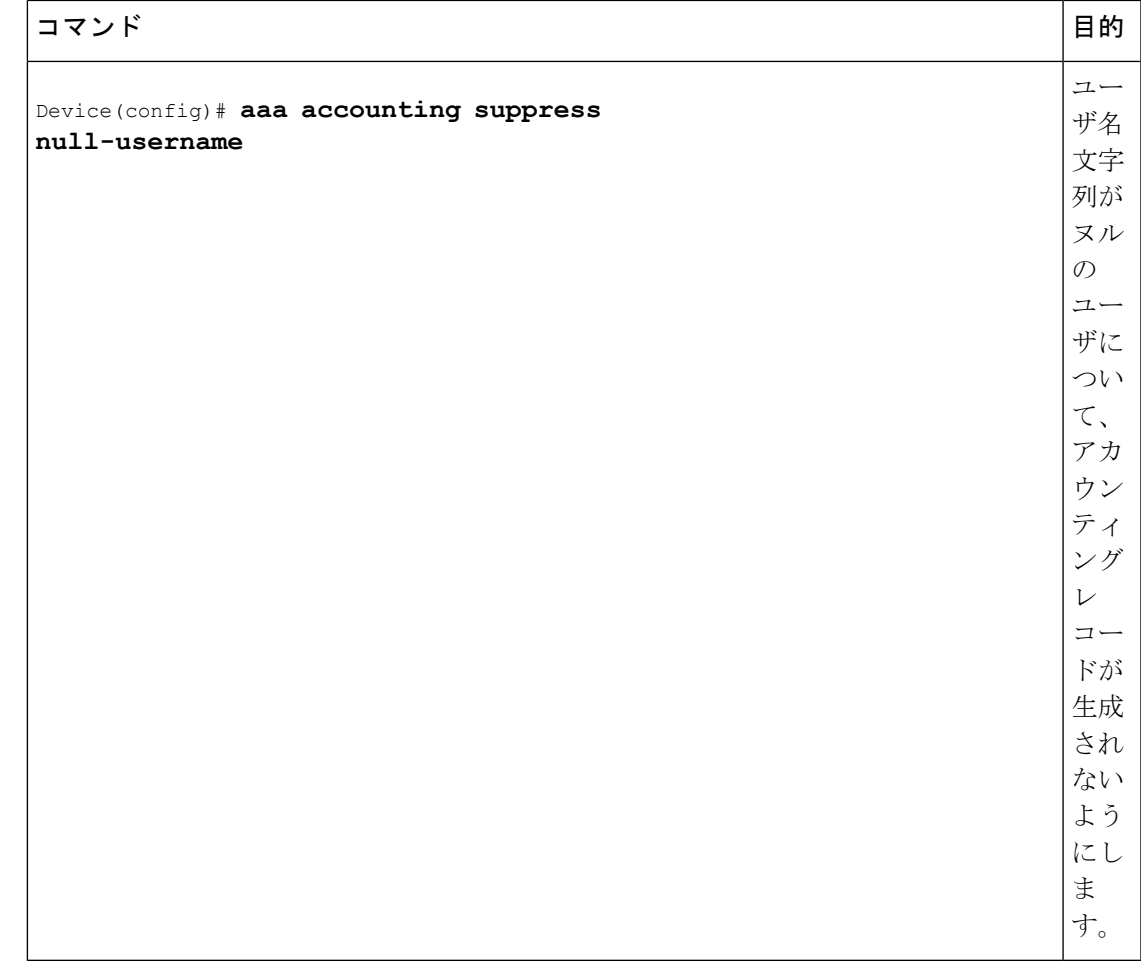

## 中間アカウンティング レコードの生成

アカウンティング サーバに定期的な中間アカウンティング レコードを送信できるようにする には、グローバル コンフィギュレーション モードで次のコマンドを使用します。

![](_page_18_Picture_211.jpeg)

**aaa accountingupdate**コマンドをアクティブにすると、Cisco IOS ソフトウェアによってシステ ム上のすべてのユーザーの中間アカウンティングレコードが発行されます。**newinfo** キーワー ドを使用した場合は、レポートする新しいアカウンティング情報が発生するたびに、中間アカ ウンティングレコードがアカウンティングサーバに送信されます。たとえば、IPCP がリモー ト ピアとの間で IP アドレスのネゴシエーションを完了したときなどです。中間アカウンティ ング レコードには、リモート ピアに使用されるネゴシエート済み IP アドレスが含まれます。

キーワード **periodic** と一緒に使用した場合は、*number* 引数による定義に基づいて、中間アカ ウンティングレコードが定期的に送信されます。中間アカウンティングレコードには、中間ア カウンティングレコードが送信される時間までに、そのユーザについて記録されたすべてのア カウンティング情報が含まれます。

 $\sqrt{N}$ 

多数のユーザがネットワークにログインしている場合には、**aaa accounting update periodic** コ マンドを使用すると、重度の輻輳が発生する可能性があります。 注意

### 定期的アカウンティング レコードを有効化する代替手段の設定

次の代替手段を使用して、アカウンティングサーバーに送信される定期的中間アカウンティン グ レコードをイネーブルにできます。

#### 手順

![](_page_19_Picture_282.jpeg)

![](_page_20_Picture_241.jpeg)

### 中間サービス アカウンティング レコードの生成

このタスクを実行して、サブスクライバに対する定期的な間隔での中間サービスアカウンティ ング レコードの生成をイネーブルにします。

#### 始める前に

ユーザー サービス プロファイルの RADIUS 属性 85 は設定済みの中間の間隔値よりも常に優先 されます。RADIUS 属性 85 は、ユーザー サービス プロファイル内にある必要があります。詳 細については、RADIUS 属性の概要および RADIUS IETF 属性の機能のドキュメントを参照し てください。

![](_page_20_Picture_7.jpeg)

RADIUS 属性 85 がユーザー サービス プロファイル内にない場合、中間アカウンティング レ コードの生成で設定された中間の間隔値がサービスの中間アカウンティングレコードに使用さ れます。 (注)

#### 手順

![](_page_20_Picture_242.jpeg)

![](_page_21_Picture_263.jpeg)

### 失敗したログインまたはセッションに対するアカウンティングレコー ドの生成

AAA アカウンティングをアクティブにすると、Cisco IOS XE ソフトウェアは、ログイン認証 に失敗したシステム ユーザー、またはログイン認証には成功しても何らかの理由で PPP ネゴ シエーションに失敗したユーザーのアカウンティング レコードを生成しません。

ログイン時またはセッションネゴシエーション中の認証に失敗したユーザーについて、アカウ ンティング終了レコードを生成するように指定するには、グローバルコンフィギュレーション モードで次のコマンドを使用します。

![](_page_21_Picture_264.jpeg)

### **EXEC-Stop**レコードよりも前のアカウンティング**NETWORK-Stop**レコー ドの指定

EXEC終了セッションを開始するPPPユーザーの場合、EXEC-stopレコードの前に、NETWORK レコードを生成するように指定できます。特定のサービスについて顧客に課金する場合など、 状況によっては、ネットワークの開始レコードと終了レコードを一緒に保持する方が望ましい ことがあります。その際、基本的に、EXEC の開始メッセージと終了メッセージのフレーム ワーク内に「ネスト」にします。たとえば、PPPを使用するユーザーダイヤルインによって、 EXEC-start、NETWORK-start、EXEC-stop、NETWORK-stop というレコードを作成できます。 ネットワーク アカウンティング レコードをネストにすることで、NETWORK-stop レコードは NETWORK-start メッセージ(EXEC-start、NETWORK-start、NETWORK-stop、EXEC-stop)に 従います。

ユーザーセッションのアカウンティングレコードをネストするには、グローバルコンフィギュ レーション モードで次のコマンドを使用します。

![](_page_22_Picture_199.jpeg)

### スイッチオーバー上のシステム アカウンティング レコードの抑制

スイッチオーバー中のシステム アカウンティングオンおよびアカウンティングオフ メッセー ジを抑制するには、グローバルコンフィギュレーションモードで次のコマンドを使用します。

![](_page_22_Picture_200.jpeg)

### **AAA** リソース失敗終了アカウンティングの設定

リソース失敗終了アカウンティングを有効にするには、グローバル コンフィギュレーション モードで次のコマンドを使用します。

![](_page_22_Picture_201.jpeg)

### 開始 **-** 終了レコードの **AAA** リソース アカウンティングの設定

開始 - 終了レコードのフル リソース アカウンティングをイネーブルにするには、グローバル コンフィギュレーション モードで次のコマンドを使用します。

![](_page_23_Picture_213.jpeg)

## **AAA** ブロードキャスト アカウンティング

AAA ブロードキャスト アカウンティングを有効にすると、アカウンティング情報を複数の AAA サーバに同時に送信できます。つまり、アカウンティング情報を 1 つまた複数の AAA サーバに同時にブロードキャストすることが可能です。この機能を使用すると、サービスプロ バイダーは自社使用のプライベートAAAサーバやエンドユーザのAAAサーバにアカウンティ ング情報を送信できるようになります。この機能では、音声アプリケーションによる課金情報 も提供されます。

ブロードキャストは、RADIUS または TACACS+ サーバのグループに使用できます。また、各 サーバグループは、他のグループとは関係なく、フェールオーバーの場合のバックアップサー バを定義できます。

したがって、サービス プロバイダーとそのエンド ユーザは、アカウンティング サーバに異な るプロトコル(RADIUS または TACACS+)を使用できます。また、サービス プロバイダーと そのエンド ユーザは、それぞれ単独でバックアップ サーバを指定することもできます。音声 アプリケーションについては、独自のフェールオーバーシーケンスを持つ個別のグループを介 して、冗長的なアカウンティング情報を単独で管理できます。

### **DNIS** による **AAA** ブロードキャスト アカウンティングの設定

AAA ブロードキャスト アカウンティングを設定するには、グローバル コンフィギュレーショ ン モードで **aaa dnis map accounting network** コマンドを使用します。

![](_page_24_Picture_240.jpeg)

### **AAA** サーバーが到達不能な場合のデバイスとのセッションの確立

AAAサーバーが到達不能の場合に、デバイスとの間にコンソールセッションを確立するには、 グローバル コンフィギュレーション モードで次のコマンドを使用します。

![](_page_24_Picture_241.jpeg)

# アカウンティングのモニタリング

RADIUS または TACACS+ アカウンティングの場合、特定の **show** コマンドは存在しません。 ログインしているユーザーに関する情報を表示するアカウンティング レコードを取得するに は、特権 EXEC モードで次のコマンドを使用します。

![](_page_24_Picture_242.jpeg)

### アカウンティングのトラブルシューティング

アカウンティング情報の問題を解決するには、特権 EXEC モードで次のコマンドを使用しま す。

![](_page_25_Picture_372.jpeg)

# **AAA** アカウンティングの設定例

### 例:名前付き方式リストの設定

次に、RADIUS サーバーから AAA サービスを提供するためにシスコ デバイス(AAA および RADIUSセキュリティサーバーとの通信で有効)を設定する例を示します。RADIUSサーバー が応答に失敗すると、認証情報と認可情報についてローカルデータベースへの照会が行われ、 アカウンティング サービスは TACACS+ サーバーによって処理されます。

```
Device# configure terminal
Device(config)# aaa new-model
Device(config)# aaa authentication login admins local
Device(config)# aaa authentication ppp dialins group radius local
Device(config)# aaa authorization network network1 group radius local
Device(config)# aaa accounting network network2 start-stop group radius group tacacs+
Device(config)# username root password ALongPassword
Device(config)# tacacs server server1
Device(config-server-tacacs)# address ipv4 172.31.255.0
Device(config-server-tacacs)# key goaway
Device(config-server-tacacs)# exit
Device(config)# radius server isp
Device(config-sg-radius)# key myRaDiUSpassWoRd
Device(config-sg-radius)# exit
Device(config)# interface group-async 1
Device(config-if)# group-range 1 16
Device(config-if)# encapsulation ppp
Device(config-if)# ppp authentication chap dialins
Device(config-if)# ppp authorization network1
Device(config-if)# ppp accounting network2
Device(config-if)# exit
Device(config)# line 1 16
Device(config-line)# autoselect ppp
Device(config-line)# autoselect during-login
Device(config-line)# login authentication admins
Device(config-line)# modem dialin
Device(config-line)# end
```
この RADIUS AAA 設定のサンプル行は、次のように定義されます。

• **aaa new-model** コマンドは、AAA ネットワーク セキュリティ サービスをイネーブルにし ます。

- **aaa authenticationloginadmins local** コマンドは、ログイン認証に方式リスト「admins」を 定義します。
- **aaa authentication ppp dialins group radius local** コマンドで、認証方式リスト「dialins」を 定義します。このリストは、最初にRADIUS認証を指定して、次に(RADIUSサーバーが 応答しない場合)PPP を使用してシリアル回線上でローカル認証が使用されます。
- **aaa authorization network network1 group radius local** コマンドで、「network1」というネッ トワーク許可方式リストを定義します。これにより、PPP を使用してシリアル回線上で RADIUS 許可を使用するよう指定されます。RADIUS サーバーが応答に失敗すると、ロー カル ネットワークの認可が実行されます。
- **aaa accounting network network2 start-stop group radius group tacacs+** コマンドで、 「network2」というネットワーク アカウンティング方式リストを定義します。これによ り、PPPを使用してシリアル回線上でRADIUSアカウンティングサービス(この場合、特 定のイベントに対する開始レコードと終了レコード)を使用するよう指定されます。 RADIUS サーバが応答に失敗すると、アカウンティングサービスは TACACS+ サーバに よって処理されます。
- **username**コマンドはユーザ名とパスワードを定義します。これらの情報は、PPPパスワー ド認証プロトコル(PAP)の発信元身元確認に使用されます。
- **tacacs server** コマンドは TACACS+ サーバーホストの名前を定義します。
- **key** コマンドは、ネットワーク アクセス サーバーと TACACS+ サーバーホストの間の共有 秘密テキスト文字列を定義します。
- **radius server** コマンドは RADIUS サーバー ホストの名前を定義します。
- **key** コマンドは、ネットワーク アクセス サーバーと RADIUS サーバー ホストの間の共有 秘密テキスト文字列を定義します。
- **interface group-async** コマンドは、非同期インターフェイス グループを選択して定義しま す。
- **group-range** コマンドは、インターフェイス グループ内のメンバ非同期インターフェイス を定義します。
- **encapsulationppp**コマンドは、指定のインターフェイスに使用されるカプセル化方式とし て PPP を設定します。
- **ppp authentication chap dialins** コマンドは、PPP 認証方式としてチャレンジハンドシェイ ク認証プロトコル(CHAP)を選択し、指定したインターフェイスに「dialins」方式リス トを適用します。
- **ppp authorization network1** コマンドによって、blue1 ネットワーク許可方式リストが、指 定したインターフェイスに適用されます。
- **ppp accounting network2** コマンドによって、red1 ネットワーク アカウンティング方式リ ストが、指定したインターフェイスに適用されます。
- **line** コマンドはコンフィギュレーション モードをグローバル コンフィギュレーションか らライン コンフィギュレーションに切り替え、設定対象の回線を指定します。
- **autoselect ppp** コマンドは、選択した回線上で PPP セッションを自動的に開始できるよう に Cisco IOS XE ソフトウェアを設定します。
- **autoselectduring-login** コマンドを使用すると、Return キーを押さずにユーザ名およびパス ワードのプロンプトが表示されます。ユーザがログインすると、autoselect機能(この場合 は PPP)が開始します。
- **loginauthenticationadmins**コマンドは、ログイン認証にadmins方式リストを適用します。
- **modem dialin**コマンドは、選択した回線に接続されているモデムを設定し、着信コールだ けを受け入れるようにします。

**showaccounting**コマンドを使用すると、前述の設定に関する出力が次のように生成されます。

Active Accounted actions on tty1, User username2 Priv 1 Task ID 5, Network Accounting record, 00:00:52 Elapsed task\_id=5 service=ppp protocol=ip address=10.0.0.98

次の表に、前述の出力に含まれるフィールドについて説明します。

| フィールド                    | 説明                                                          |
|--------------------------|-------------------------------------------------------------|
|                          | Active Accounted actions on   ユーザがログインに使用する端末回線またはインターフェイス名 |
| User                     | ユーザの ID。                                                    |
| Priv                     | ユーザの特権レベル。                                                  |
| Task ID                  | 各アカウンティング セッションの固有識別情報                                      |
| <b>Accounting Record</b> | アカウンティング セッション タイプ                                          |
| Elapsed                  | このセッション タイプの期間 (hh:mm:ss)                                   |
| attribute=value          | このアカウンティング セッションに関連付けられている AV ペア                            |

表 **<sup>4</sup> : show accounting** のフィールドの説明

### 例:**AAA** リソース アカウンティングの設定

次に、リソース失敗終了アカウンティング、および 開始 - 終了レコード機能のリソース アカ ウンティングを設定する例を示します。

```
!Enable AAA on your network access server.
Device(config)# aaa new-model
!Enable authentication at login and list the AOL string name to use for login
authentication.
Device(config)# aaa authentication login AOL group radius local
!Enable authentication for ppp and list the default method to use for PPP authentication.
Device(config)# aaa authentication ppp default group radius local
```
!Enable authorization for all exec sessions and list the AOL string name to use for authorization. Device(config)# **aaa authorization exec AOL group radius if-authenticated** !Enable authorization for all network-related service requests and list the default method to use for all network-related authorizations. Device(config)# **aaa authorization network default group radius if-authenticated** !Enable accounting for all exec sessions and list the default method to use for all start-stop accounting services. Device(config)# **aaa accounting exec default start-stop group radius** !Enable accounting for all network-related service requests and list the default method to use for all start-stop accounting services. Device(config)# **aaa accounting network default start-stop group radius** !Enable failure stop accounting. Device(config)# **aaa accounting resource default stop-failure group radius** !Enable resource accounting for start-stop records. Device(config)# **aaa accounting resource default start-stop group radius**

### 例:**AAA** ブロードキャスト アカウンティングの設定

次に、グローバル**aaa accounting**コマンドを使用して、ブロードキャストアカウンティングを 有効にする例を示します。

```
Device> enable
Device# configure terminal
Device(config)# aaa group server radius isp
Device(config-sg-radius)# server 10.0.0.1
Device(config-sg-radius)# server 10.0.0.2
Device(config-sg-radius)# exit
Device(config)# aaa group server tacacs+ isp_customer
Device config-sg-tacacs+)# server 172.0.0.1
Device config-sg-tacacs+)# exit
Device(config)# aaa accounting network default start-stop broadcast group isp group
isp_customer
Device(config)# tacacs server server1
Device(config-server-tacacs)# address ipv4 172.0.0.1
Device(config-server-tacacs)# key key2
Device(config-server-tacacs)# end
```
**broadcast** キーワードによって、ネットワーク接続に関する「開始」および「終了」アカウン ティング レコードが、グループ isp ではサーバー 10.0.0.1 に、グループ isp\_customer ではサー バー 172.0.0.1 に同時送信されます。サーバ 10.0.0.1 が使用できなくなると、サーバ 10.0.0.2 へ のフェールオーバーが行われます。サーバ 172.0.0.1 が使用できなくなっても、グループ isp\_customer にはバックアップ サーバが設定されていないため、フェールオーバーは行われま せん。

### 例:**DNIS** による **AAA** ブロードキャスト アカウンティングの設定

次に、グローバル **aaa dnis map accounting network** コマンドを使用して、DNIS ごとのブロー ドキャスト アカウンティングを有効にする例を示します。

Device> **enable** Device# **configure terminal** Device(config)# **aaa group server radius isp** Device(config-sg-radius)# **server 10.0.0.1**

```
Device(config-sg-radius)# server 10.0.0.2
Device(config-sg-radius)# exit
Device(config)# aaa group server tacacs+ isp_customer
Device config-sg-tacacs+)# server 172.0.0.1
Device config-sg-tacacs+)# exit
Device(config)# aaa dnis map enable
Device(config)# aaa dnis map 7777 accounting network start-stop broadcast group isp group
isp_customer
Device(config)# tacacs server server1
Device(config-server-tacacs)# address ipv4 172.0.0.1
Device(config-server-tacacs)# key key_2
Device(config-server-tacacs)# end
```
**broadcast** キーワードによって、DNIS 番号 7777 のネットワーク接続コールに関する「開始」 および「終了」アカウンティング レコードが、グループ isp ではサーバー 10.0.0.1 に、グルー プ isp\_customer ではサーバー 172.0.0.1 に同時送信されます。サーバ 10.0.0.1 が使用できなくな ると、サーバ 10.0.0.2 へのフェールオーバーが行われます。サーバ 172.0.0.1 が使用できなく なっても、グループisp\_customerにはバックアップサーバが設定されていないため、フェール オーバーは行われません。

#### 例:**AAA** セッション **MIB**

次に、AAA セッション MIB 機能を設定して、PPP ユーザの認証済みクライアント接続を解除 する例を示します。

```
Device> enable
Device# configure terminal
Device(config)# aaa new-model
Device(config)# aaa authentication ppp default group radius
Device(config)# aaa authorization network default group radius
Device(config)# aaa accounting network default start-stop group radius
Device(config)# aaa session-mib disconnect
Device(config)# end
```
# アカウンティングの設定に関するその他の参考資料

ここでは、アカウンティングの設定機能に関する関連資料について説明します。

![](_page_29_Picture_361.jpeg)

![](_page_29_Picture_362.jpeg)

**RFC**

シスコのテクニカル サポート

![](_page_30_Picture_262.jpeg)

# アカウンティングの設定の機能履歴

次の表に、このモジュールで説明する機能のリリースおよび関連情報を示します。

これらの機能は、特に明記されていない限り、導入されたリリース以降のすべてのリリースで 使用できます。

![](_page_30_Picture_263.jpeg)

![](_page_31_Picture_87.jpeg)

CiscoFeature Navigatorを使用すると、プラットフォームおよびソフトウェアイメージのサポー ト情報を検索できます。Cisco Feature Navigator には、<http://www.cisco.com/go/cfn> [英語] からア クセスします。

翻訳について

このドキュメントは、米国シスコ発行ドキュメントの参考和訳です。リンク情報につきましては 、日本語版掲載時点で、英語版にアップデートがあり、リンク先のページが移動/変更されている 場合がありますことをご了承ください。あくまでも参考和訳となりますので、正式な内容につい ては米国サイトのドキュメントを参照ください。